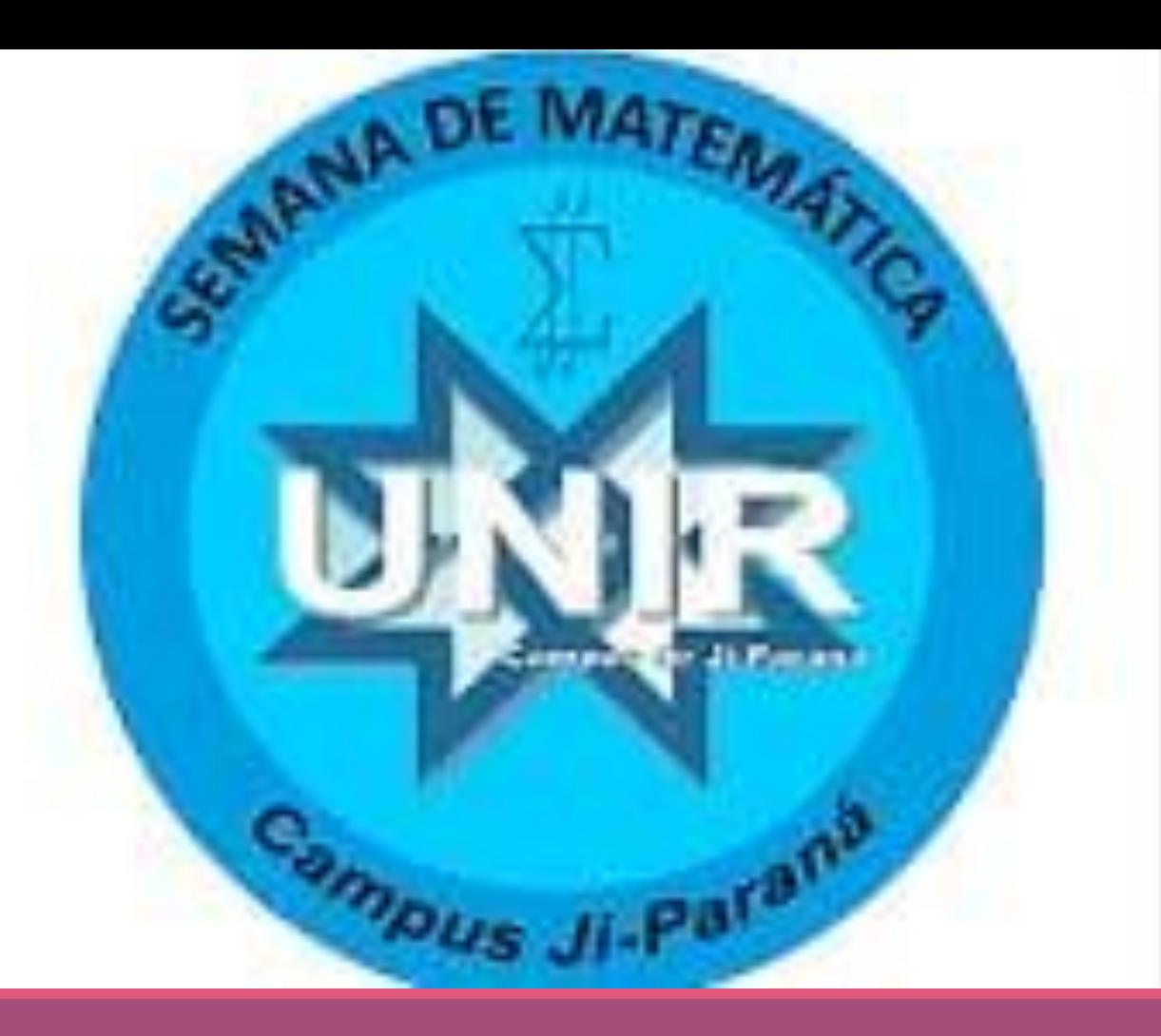

UNIVERSIDADE FEDERAL DE RONDÔNIA-CAMPUS DE JI-PARANÁ DEPARTAMENTO ACADÊMICO DE MATEMÁTICA E ESTATÍSTICA

XX SEMANA DE MATEMÁTICA

A Matemática e algumas de suas ramificações: Matemática pura, Matemática aplicada e Educação matemática. Tudo junto e misturado?

22 a 25 de Setembro de 2020

Informações: www.dmejp.unir.br www.sematjp.unir.br

Este trabalho descreve uma atividade realizada na disciplina de Geometria Analítica e tem como foco o aprendizado desta disciplina no curso de Licenciatura em Matemática. O texto apresenta também um pouco sobre as secções cônicas, suas representações e equações. A atividade envolvida neste trabalho foi realizada em uma turma do segundo semestre do curso de Licenciatura em Matemática da Universidade Federal de Pelotas.

Esta atividade foi solicitada pela professora responsável pela turma e tinha como objetivo identificar as secções cônicas com o software Geogebra, por meio do qual "o usuário pode construir pontos, vetores, segmentos, retas, secções cônicas, gráficos de funções e curvas parametrizadas assim como funções que podem ser modificadas dinamicamente, por se tratar de um software de geometria dinâmica" (MELO, 2016, p, 2). A utilização desta ferramenta decorre do fato de estar presente na vida dos estudantes de matemática que a utilizam principalmente em disciplinas de cálculo para que as construções de gráficos fiquem precisas e possam ser visualizadas mais facilmente pelos alunos.

*Amalia Gislaine Prates Heberle Universidade Federal de Pelotas gislaine.heberle380@gmail.com*

UNIR

*Henrique Dos Santos Romel Centro Universitário Internacional UNINTER henrique20romel@gmail.com*

> *Luana de Oliveira Kurz Universidade Federal de Pelotas luanakurz1@gmail.com*

*Rozane da Silveira Alves Universidade Federal de Pelotas rsalvex@gmail.com*

# **SECÇÕES CÔNICAS: UMA IDENTIFICAÇÃO POR MEIO DO GEOGEBRA**

**Figura 04: Secções traçadas no** *GeoGebra***: parábola, elipse e hipérbole Fonte: dados dos autores**

**6. Referências**

BRASIL. Ministério da Educação. Secretaria de Educação Média e Tecnológica. Parâmetros Curriculares Nacionais (Ensino Médio). Brasília: MEC, 2000 Disponível em: http://portal.mec.gov.br/seb/arquivos/pdf/book volume 02 int ernet.p df.

GHIGGI, I. M.; SCHMIDT, C. E; KOCH, B. C. Estudo das Cônicas em um Ambiente de Geometria Dinâmica. In: Congresso Internacional de Ensino da Matemática, VI. Anais... Canoas, ULBRA, 2013

MELO, Rayane de Jesus Santos. O Ensino Das Cônicas Com Auxílio do *Software GeoGebra*. Disponível em http://www.sbembrasil.org.br/enem2016/anais/pdf/6023\_2530 \_ID.pdf.Acesso em 18-08- 2020 às 08:22.

## **2. Uma introdução às secções cônicas**

#### **4. Resultados e discussões**

As apresentações dos alunos sobre os resultados da

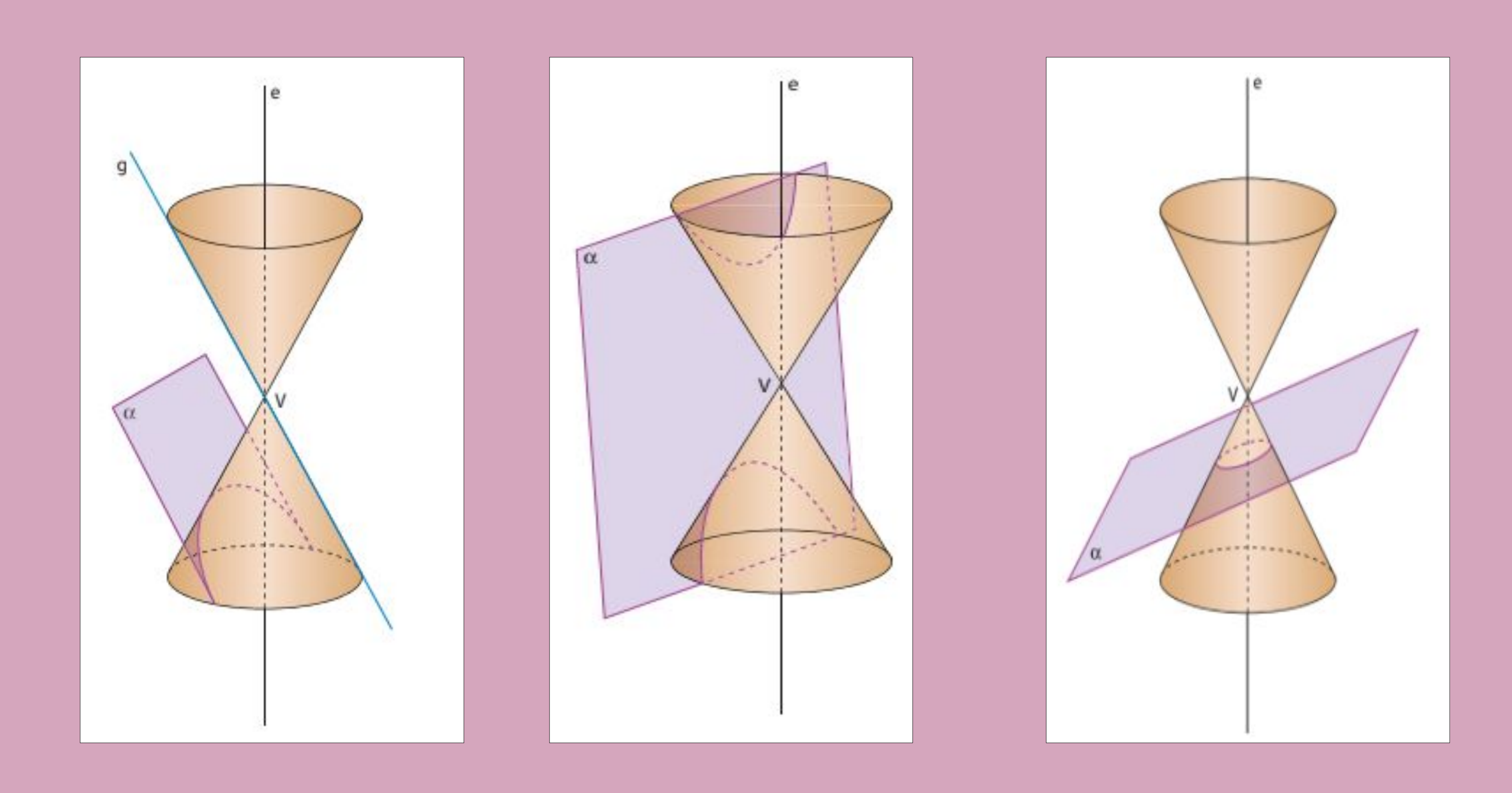

Figura 01: Parábola Figura 02: Hiperbole figura 03: Eclipse

atividade realizada mostraram que o *software* os auxiliou na visualização das superfícies e das secções cônicas. Os traçados das cônicas no *GeoGebra* permitiu-lhes uma maior compreensão do conteúdo, o que ficou evidenciado nas discussões realizadas no grupo de estudantes.

#### **3. A atividade usando o Geogebra**

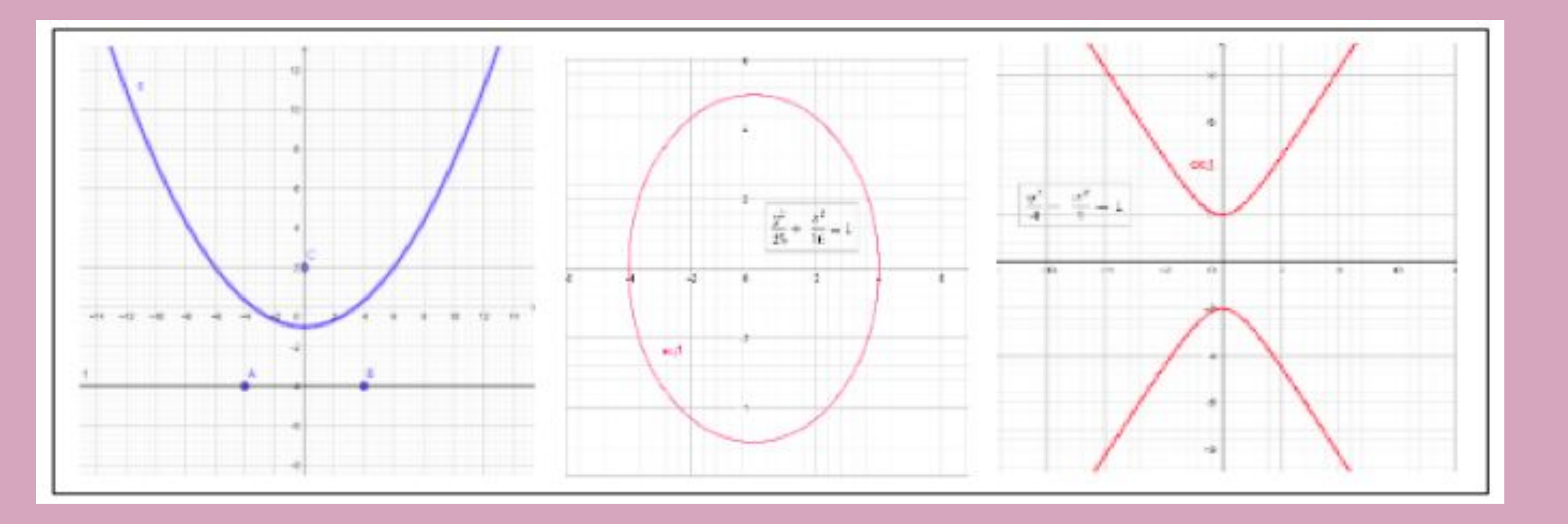

### **5. Considerações finais**

Trabalhar com a utilização do *GeoGebra* é oportunizar o desenvolvimento do pensamento matemático mediado pelas tecnologias de forma a contribuir na formação escolar, facilitando a compreensão dos conceitos e a visualização dos gráficos. O *GeoGebra* é um ótimo recurso a ser utilizado para o aprendizado dos alunos e facilitar o entendimento de conceitos matemáticos.

#### **1. Introdução**